# **Phonak ComPilot**

## **Streamer és távirányító**

Felhasználói útmutató

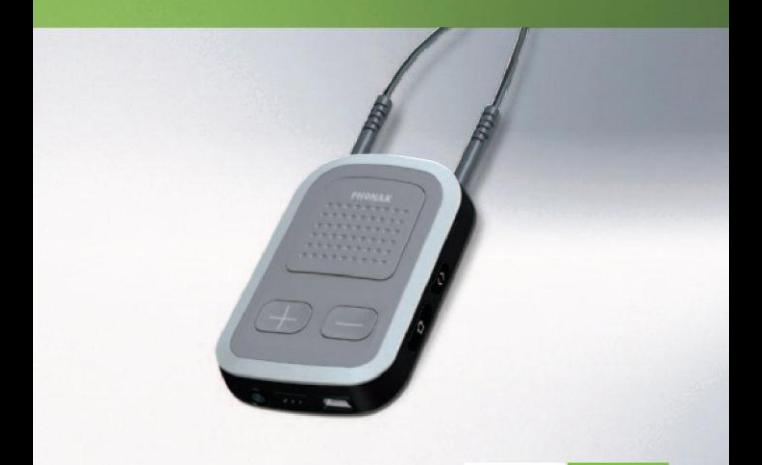

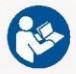

life is on **PHONAK** 

#### **Gyártó:**

Phonak AG Laubisrütistrasse 28 CH-8712 Stäfa Svájc

**EU képviselő:** Phonak GmbH Max-Eyth-Strasse 20

D-70736 Fellbach-Oeffingen Németország

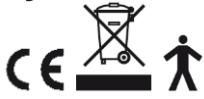

**[www.phonak.com](http://www.phonak.com/)**

## Tartalomjegyzék

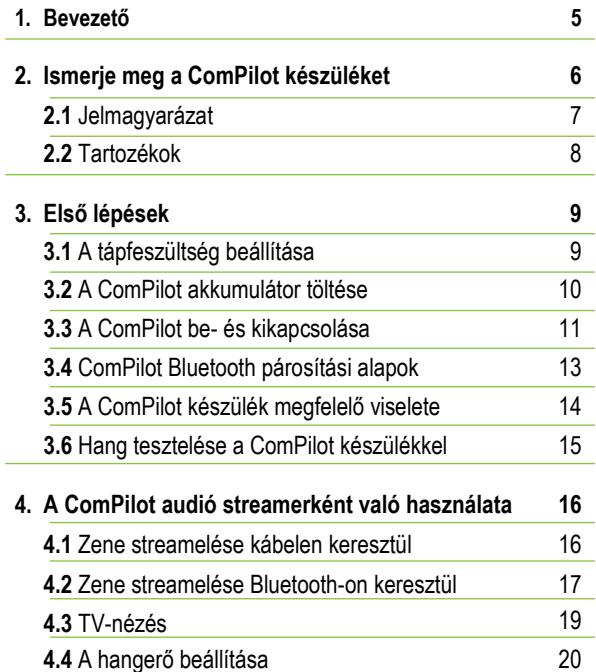

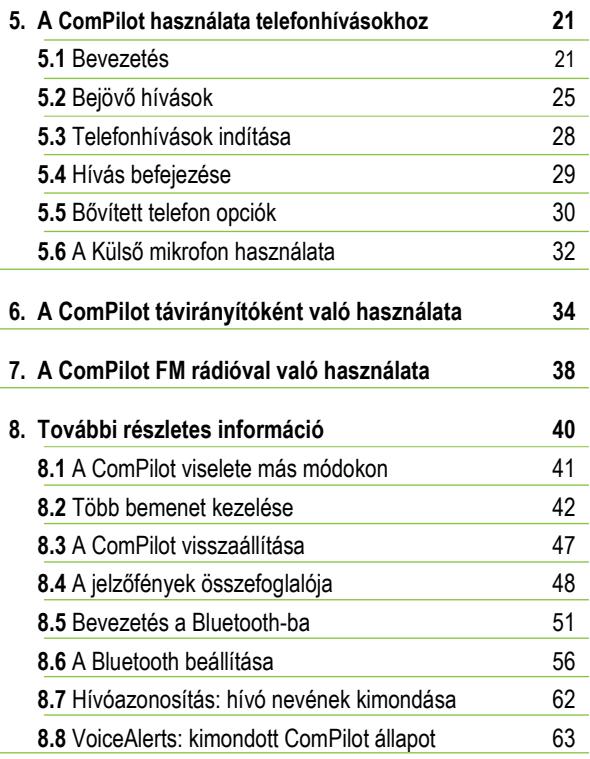

Tartalomjegyzék

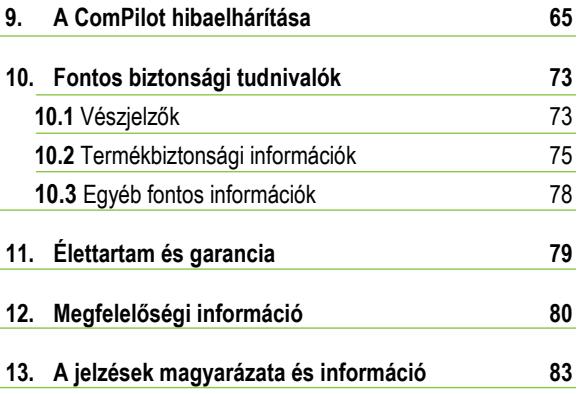

## 1. Bevezető

A ComPilot készülék egy prémium minőségű svájci termék a Phonak cégtől, mely a világ egyik vezető vállalata a hallástechnológiában.

A ComPilot távirányítási funkciókat biztosít a hallás erősítése és a megnövelt hallás komfort érdekében. Ezen kívül hallókészülékét más kommunikációs és audió eszközhöz csatlakoztatja vezeték nélküli technológiával.

Kérjük, figyelmesen olvassa el a tájékoztatókat, hogy minden lehetőséggel tisztában legyen, amit a rendszer nyújt.

Ha kérdése van, keresse fel a hallásgondozóját.

**Phonak – life is on** [www.phonak.com](http://www.phonak.com/) 

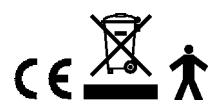

## 2. Ismerje meg a ComPilot készüléket

A Phonak ComPilot csatlakoztatja az összes Phonak vezeték nélküli hallókészüléket Bluetooth vezeték nélküli technológiájú telefonokhoz és eszközökhöz, valamint MP3 lejátszókhoz sztereó zene vagy beszéd lejátszásához. A készülék szintén kompatibilis a Phonak FM rádió vevőkészülékeivel Europlug bemeneten keresztül.

A távirányító hozzáférést nyújt a legtöbb Phonak vezeték nélküli hallókészülékek fontos kezelőszerveihez. A kompatibilis hallókészülékek listája itt található: [www.phonak.com/compilot](http://www.phonak.com/compilot) 

Fontos megjegyezni, hogy az Ön hallásgondozójának kell beállítania a ComPilot készüléket a távirányításhoz. Az audió streamelés viszont bármikor lehetséges.

A Bluetooth® a Bluetooth SIG, Inc. bejegyzett védjegye.

## **2.1 Jelmagyarázat**

### **Gombok**

- (1) Nagy gomb  $(\mathbf{W})$
- (2) Hangerő +/-  $(\Box / \Box)$
- $(3)$  Főmenü  $($   $\bullet$  )
- (4) Csatlakozás  $( \bullet )$
- (5) BE/KI kapcsoló  $($

## **Bemenetek**

- (6) Mikrofon bemenetek
- (7) Audió bemenet (3,5 mm jack)
- (8) FM bemenet (Europlug)
- (9) Töltő bemenet (mini-USB)

## **Jelzők**

(10) Audió kijelző (11) Bekapcsolásjelző (áram)

## **Hurok**

(12) Hurok foglalatok (13) Hurok (antennával) (14) Hurok dugaszok

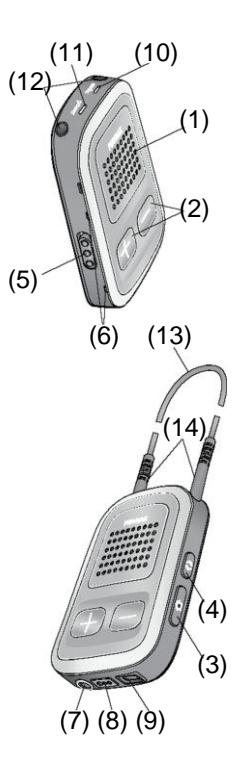

2. Ismerje meg a ComPilot készüléket

## **2.2 Tartozékok**

(a tartalom országonként eltérhet)

(15)/(16) Univerzális tápegység mini-USB dugasszal (17)/(18) US, EU, UK, AUS adapter

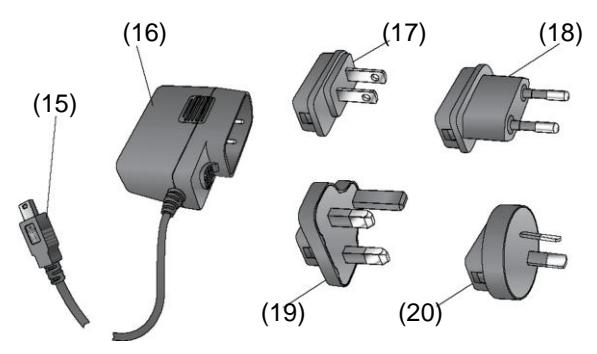

**Egyéb opcionális kellékek**

 $\blacksquare$  Feltűzhető mikrofon "MC1"  $\blacksquare$ 

Rövid hurok (51 cm)

- Phonak TVLink S bázisállomás (Phonak Bluetooth adó TV használathoz)
- Audió kábel, 1,5 m
- USB kábel, 3 m

## 3. Az első lépések

## **3.1 A tápegység beállítása**

1. Válassza ki az országának megfelelő adaptert.

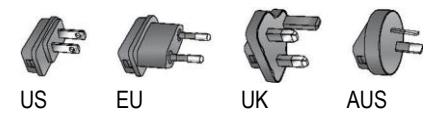

- 2. Helyezze az adapter lekerekített sarkát az univerzális tápegység lekerekített sarkához és nyomja be teljesen a helyére.
- 3. Pattintsa be az adapter végét a helyére rögzítéshez. Győződjön meg arról, hogy az adapter biztosan rögzítve van-e.

## **Az adapter eltávolítása:**

- a. Húzza vissza az univerzális tápegységen lévő fület és tartsa így.
- b. Finoman húzza az adaptert felfelé a foglalatból való eltávolításhoz.
- c. Folytassa az 1. lépéssel.

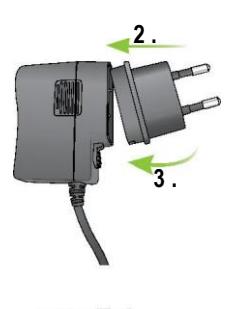

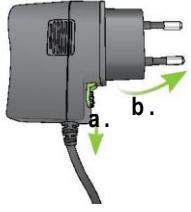

#### 3. Az első lépések

#### **3.2 A ComPilot akkumulátorának kicserélése**

A ComPilot készüléknek nem kiszedhető újratölthető akkumulátora van.

## **Töltéséhez:**

- 1. Helyezze a mini-USB dugót a ComPilot mini-USB portjába.
- 2. Csatlakoztassa a hálózati kábelt a fali alizatba.

## **Bekapcsolásjelző**

Nyugodtan a töltőre csatlakoztatva lehet hagyni a ComPilot készüléket éjszakára. ■ Piros: Töltés alatt, jellemzően 90 perc. Állandó zöld: Teljesen feltöltve

A ComPilot első feltöltésénél hagyja legalább három óráig a töltőn, még akkor is, ha a töltésjelző nem világít, vagy korábban zöldre vált.

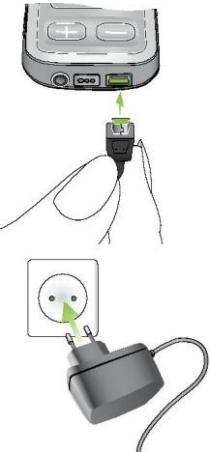

Az új akkumulátor teljesítménye csak két-három töltési és kisütési ciklus után lesz teljes.

#### **3.3 A ComPilot be- és kikapcsolása**

Húzza el a Ki/Be $( \sqrt{10})$ kapcsolót az ábrán látható módon a ComPilot be- vagy

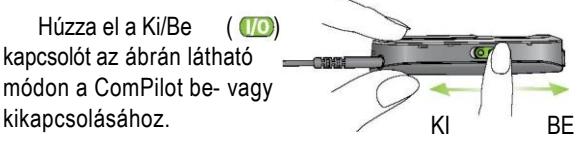

Kapcsolja ki a ComPilot készüléket, ha nem használja, tárolja, vagy szállítja.

Használathoz kapcsolja BE a ComPilot-ot.

#### 3. Az első lépések

#### **Akkumulátor-állapot információk**

Az akkumulátor-jelző az alábbiakat mutatja:

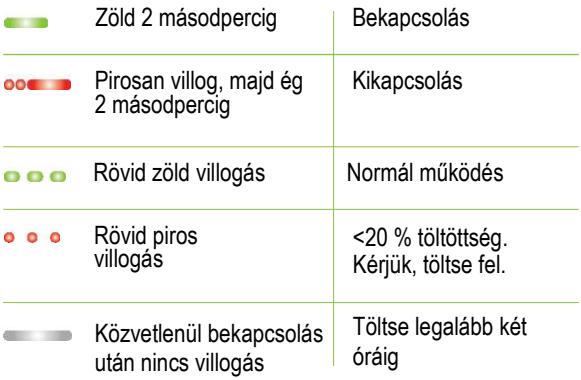

Ha a hurok több mint 2 percre eltávolította, a töltöttség-jelző addig világít, amíg egy gomb meg van nyomva.

## **3.4 ComPilot Bluetooth párosítási alapok**

További részleteket az 56. oldalon talál.

- 1. Kapcsolja BE ( ( ) a ComPilot készüléket.
- 2. Nyomia meg és tartsa lenyomva a Csatlakozás (<>>> és a Hangerő  $($  ) gombot együtt 2 másodpercig, amíg az audió kijelző nem kezd el gyorsan kéken villogni.

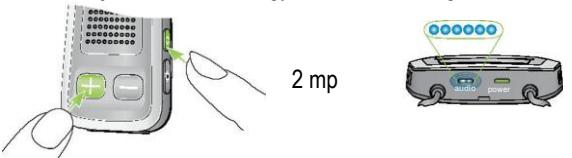

- 3. Kezdje el a párosítási folyamatot a Bluetooth eszközön (pl. telefonon) 1 percen belül a készülékek felhasználói útmutatója szerint, és használja a "0000" kódot, amikor az erre kéri.
- 4. Sikeres párosítás után az audió kijelző abbahagyja a gyors kék villogást.
- A párosítási folyamathoz nem szükséges, hogy a hurok be legyen dugva. Streameléshez és Bluetooth kapcsolathoz viszont a hurok elengedhetetlen.
- Mobiltelefon párosításakor ajánlott a telefon billentyűhangjait és SMS értesítéseit lenémítani.

#### 3. Az első lépések

## **3.5 A ComPilot készülék megfelelő viselete**

A telefon, zene vagy TV streamelése előtt, a ComPilot készüléknek bekapcsolva kell lennie, és azt az alábbiak szerint kell viselni:

- 3. Helyezze a hurkot a nyaka köré (a hurok dugasz kihúzása után ez könnyen megy).
- 1. Bizonyosodjon meg róla, hogy mindkét dugasz megfelelően csatlakozik a hurok foglalatába.

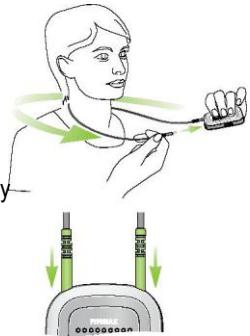

- 2. Kapcsolja be a ComPilot készüléket.
- (i) Streameléshez a huroknak mindig bedugva kell lennie; ha ki van húzva, a ComPilot két perc után alvó módba kerül. A bekapcsolásjelző és az audió kijelző abbahagyja a villogást, és minden aktív Bluetooth kapcsolat megszakad az akkumulátor élettartamának megóvásáért. Dugja be újra a hurkot a streamelés aktiválásához.

## **3.6 Hang ellenőrzése a ComPilot készülékkel**

- 1. Viselje a ComPilot készüléket megfelelően, majd kapcsolja be.
- 2. Nyomja meg és tartsa lenyomva a Csatlakozás (**\*** ) és a Nagy (**\*** ) gombot együtt 2 másodpercig, amíg az audió kijelző nem vált ibolyaszínűre.

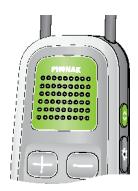

A hallókészülék streaming módba vált, és hallani fogja a ComPilot hangdemóját 30 másodpercig.

Használja a Hangerő (A) embokat a hangerő beállításához.

30 másodperc, vagy bármely gomb megnyomása után a hangdemó leáll.

#### **Ha nem hallja a demó hangot:**

- Bizonyosodjon meg róla, hogy a hallókészülék megfelelően van behelyezve.
- Bizonyosodion meg róla, hogy a hurok megfelelően be van dugva mindkét végén és megfelelően viseli a nyakán.
- Ellenőrizze, hogy a ComPilot fel van töltve, és be van kapcsolva.
- Ellenőrizze, hogy nincs-e aktív telefonhívás a ComPilot készüléken keresztül.

## 4. A ComPilot audió streamerként való használata

#### **4.1 Zene streamelése kábelen keresztül**

A ComPilot készüléknek bekapcsolva kell lennie, és megfelelően kell viselni.

- 1. Helyezze be az audió kábelt a zenelejátszó fejhallgató aljzatába, és indítsa el a lejátszót.
- 2. Csatlakoztassa az audió kábel másik végét a ComPilot audió bemenetébe. Az audió streaming automatikusan aktiválódik, és az audió kijelző narancsszínűre változik.

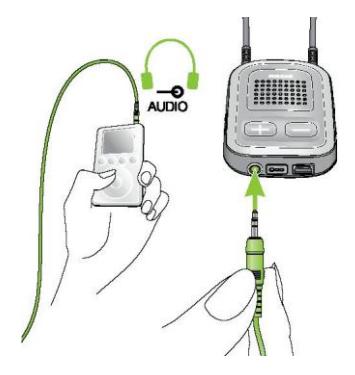

Röviden nyomja meg a Nagy (M) gombot a streamelés megállításához és újraindításához.

A hallókészülék programjait nem lehet váltani a ComPilot Nagy (M) gombjával, ha az audió kábel be van dugva.

A ComPilot visszaigazolja a kábelen keresztüli streamelést (hangüzenetekkel (VoiceAlerts) vagy sípolással, a ComPilot beállítása szerint).

#### **4.2 Zene streamelése Bluetooth-on keresztül**

Ha van Bluetooth funkcióval rendelkező eszköze (pl. MP3-lejátszó), akkor zenét is tud vezeték nélkül streamelni a hallókészülékbe.

A ComPilot Bluetooth-képes audió eszközzel vagy átjátszóval való használatához először párosítani kell az eszközöket. Bővebb leírás az 56. oldalon található erről.

#### **Bluetooth streamelés elindításához:**

- 1. A ComPilot készüléknek bekapcsolva kell lennie, és megfelelően kell viselni.
- 2. Kapcsolja be a Bluetooth eszközt.

4. A ComPilot audió streamerként való használata

- 3. Néhány Bluetooth-os eszközön esetleg meg kell nyomni a lejátszás gombot.
- 4. Ha az eszközök párosítva és megfelelően csatlakoztatva vannak, a streamelés automatikusan megkezdődik és az audió kijelző állandó kékre vált.

Nyomia meg a Nagy (M) gombot a streamelés megállításához és újraindításához.

Ahhoz, hogy a Bluetooth teljesen befejezze a streamelést, kapcsolja ki a másik Bluetooth eszközt, vagy kapcsolja ki annak Bluetooth funkcióját.

- A ComPilot jelzi, hogy a Bluetooth streaming aktív (hangüzenetekkel (VoiceAlerts) vagy sípolással, a ComPilot beállítása függvényében).
- A halló programokat nem lehet megváltoztatni a ComPilot Nagy ((M) gombjával, amíg a Bluetooth eszköz streamel. A távirányítóról több részletet a 34. oldalon talál.

#### **4.3 TV-nézés**

Javasoljuk az erre a célra optimalizált Phonak TVLink S bázisállomást a TV-nézéshez.

Ez lehetővé teszi az akár 30 méter távolságra történő vezeték nélküli átvitelt, beépített hangerőszabályzóval rendelkezik, és töltőaljzatként is használható a ComPilot készülék számára.

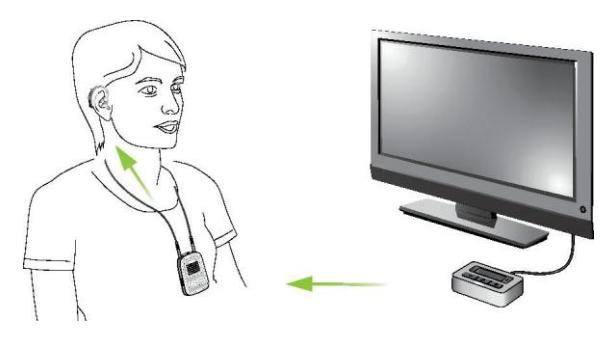

#### 4. A ComPilot audió streamerként való használata

## **4.4 A hangerő beállítása**

### **Nyomia meg a ComPilot Hangerő (<b>DIC**) gombiait a **beállításhoz.**

- Nyomja meg a (+) gombot a hangerő növeléséhez
- Nyomja meg a (-) gombot a hangerő csökkentéséhez.
- A Hangerő ComPilot eszközön történő módosításának  $(i)$ ugyanaz a hatása, mintha a hallókészüléken módosítaná a hangerőt.

A streamer eszköz (pl. telefon, MP3-lejátszó, TVLink S bázisállomás) hangerő-szabályzóival is lehet a hangerőt állítani.

Ez lehetővé teszi, hogy a hallókészülék hangerejét lejjebb állítsa a Mínusz (-) gombbal egy telefonhívás során zajos környezetben, és egyúttal a telefon hangerejét magasabbra állítsa a telefon hangerőszabályzójával.

Ha a ComPilot-ot hallásgondozója nem csoportosította a hallókészülékével, a Hangerő ( $\Box$ / $\Box$ ) gombok csak a streaming hangot befolyásolják, a

## **5.1 Bevezetés**

Mielőtt a ComPilot készüléket telefonnal együtt használná, ellenőrizze, hogy telefonja támogatja-e a Bluetooth funkciót, majd végezze el a párosítási és csatlakozási eljárásokat (részletek az 56. oldalon).

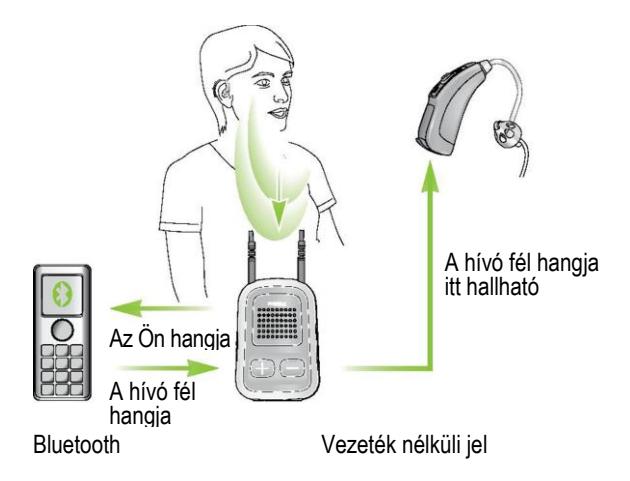

## **A Nagy** ( ) **gomb több funkciót kínál:**

- Hívásokat fogad és fejez be.
- Megállítja és folytatja a hanglejátszást egy audió eszközről.
- Távirányítóként működik (a ComPilot-ot hallásgondozójának távirányítóként kell beállítania).

Néhány telefon úgy van beállítva, hogy a billentyűhangokat, SMS értesítéseket, és nyugtázó sípolásokat is lejátssza a ComPilot-nak.

### **Ha ez be van állítva:**

- Ezek a hangok félbeszakítanak minden aktív audió streamet a hallókészülékén.
- A hallókészülék rövid időre streaming módba válthat, ami zavaró lehet.

Nézze át telefonja útmutatóját e hangok kikapcsolásához.

- A hívások a Bluetooth-on keresztül mindig elsőbbséget élveznek más hangforrásokkal szemben a ComPilot-on.
- Nem lehetséges a halló programokat megváltoztatni telefonhívás közben.
- A hívó hangját mindkét hallókészüléken át hallani fogja.

## **A ComPilot használata a telefonhívások alatt**

A Bluetooth működési távolsága (maximális távolság a ComPilot és a telefon között) 5-10 méter. Ezen a távolságon kívül a kapcsolat megszakad, vagy a hívás szakadozni fog.

Telefonhívás közben viselje a ComPilot készüléket az alábbi (1) ábrán látható normál módon.

- Nagyon zajos környezetben közelebb viheti az eszközt a szájához ((2) ábra).
- Ügyeljen rá, hogy ne fedje el a kis mikrofon-nyílásokat oldalt a kezével vagy ruhájával ((3) ábra), és ne beszéljen elölről ((4) ábra).

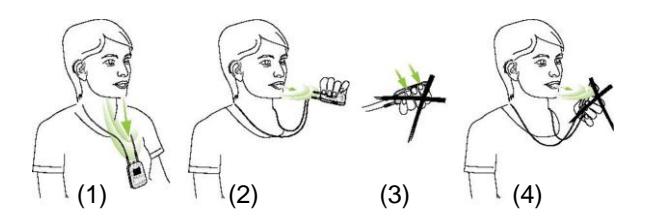

## **5.2 Bejövő hívások**

A ComPilot készüléknek bekapcsolva, a telefonhoz párosítva kell lennie, és megfelelően kell viselni.

Ha hívást fogad a telefonján, a ComPilot audió kijelzője állandó kéken fog világítani, és a csengőhang hallatszani fog a hallókészülékében.

## **A ComPilot különböző csengőhangjai**

A telefon csengőhangja a ComPilot konfigurációjától, és telefonja képességeitől függ.

A csengőhang a telefonnal végzett kezdeti párosítás során van hozzárendelve, és nem lehet utólag beállítani.

Több telefon párosítása esetén a második és harmadik párosított telefon más csengőhangot kap. Összesen három

A ComPilot kimondja a hívó nevét, ahogy a telefon kijelzőjén látszik (hívóazonosítás beszéd szintézis technológiával). A nevet a telefon névjegyzékéből olvassa ki.

- Ez a funkció akkor működik, ha a telefonja is támogatja. Tekintse át telefonja kézikönyvét, vagy lépjen kapcsolatba a telefon eladójával több információért.
- Egy új ComPilot alapértelmezett nyelve az amerikai angol. Hallásgondozója beállíthatia rajta a megfelelő nyelvet a nevek helyes kiejtése érdekében. Kérésére ki is kapcsolhatja a hívóazonosítást.

#### **Bejövő hívások fogadása**

Bejövő hívás fogadásához röviden nyomja meg a Nagy (M) gombot a ComPilot készülékén, amint meghallja a csengőhangot a hallókészüléken keresztül.

Beszéljen a ComPilot készülékbe – ne a telefonba – hívás közben.

Kb. 5 másodpercbe telik, míg meghallja a csengőhangot a hallókészüléken keresztül.

- Biztonsági okokból a hallókészülék mikrofonja csökkentett hangerő szinten marad telefonhívások és audió streaming közben.
- Egy időben csak egy telefonhívás lehetséges. Egy második telefonhívás figyelmen kívül marad telefonálás közben.

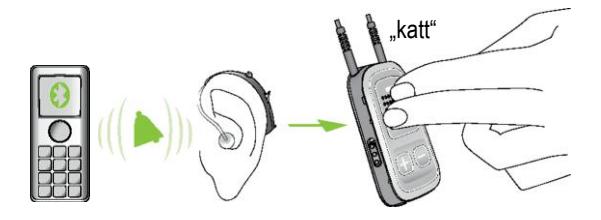

## **5.3 Telefonhívások indítása**

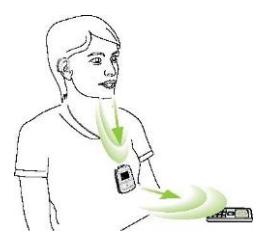

Ellenőrizze, hogy a ComPilot és a telefonja csatlakoznak-e Bluetooth-on keresztül az 56. oldalon leírt módon. Használja a telefon billentyűzetét a tárcsázáshoz és nyomja meg a telefonhívás gombot.

Kapcsoláskor hallani fogja a kicsengetési hangot hallókészülékén keresztül kb. 3 másodpercig.

## **Vezeték nélküli telefonok (DECT), vagy régebbi, csak fejhallgató profillal rendelkező telefonok használata**

Ha a telefonja csak fejhallgató profilokat (HSP) támogat, a kapcsolatot kézzel kell beállítani kimenő hívásokhoz. Ez gyakran igaz a vezeték nélküli otthoni telefonokra (DECT szabvány).

G) Ilyen telefonoknál lehet, hogy az audió kijelző nem fog kéken villogni, még megelőző párosítás esetén

- 1. Üsse be a tárcsázni kívánt számot a telefonba, vagy válassza ki a telefonkönyvből.
- 2. Röviden nyomja meg a Csatlakozás ( ) gombot, majd várjon 5 másodpercet.
- 3. A tárcsázási folyamat automatikusan elkezdődik és az audió kijelző állandó kékre vált. Hallhat egy nyugtázó sípjelet a hallókészüléken keresztül.

## **5.4 Hívás befejezése**

Hívás befejezéséhez röviden nyomia meg a Nagy (M) gombot. A hívás befejeződik, és a hallókészülék visszatér az előzőleg aktív programhoz, vagy hangforráshoz (pl. audió jack bemenet).

A telefonján is befejezheti a hívást, nem csak a ComPilot-on.

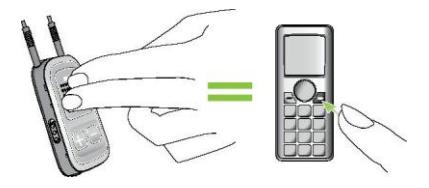

## **5.5 Speciális telefonbeállítások**

#### **Hívás elutasítása**

Ha úgy gondolja, inkább nem válaszol egy bejövő hívásra, nyomja meg a Nagy (M) gombot a ComPilot készüléken kb. két másodpercre, amíg a csengőhang elhallgat. A telefonját használva a hívás elutasítására ugyanezt az eredményt kapja.

Nyomia meg a Főmenü (  $\bullet$  ) gombot a hívás befejezéséhez, és a hallókészülék átvált az indító programba.

Hallásgondozója az alábbi kiegészítő funkciókat konfigurálhatja a ComPilot-ba. Ezeket a Nagy (M), vagy a Csatlakozás (  $\odot$ ) gombok hosszú megnyomásával lehet előhívni:

- Telefonjának támogatnia kell ezeket a funkciókat. Tekintse át telefonja felhasználói kézikönyvét a részletekért.
- **1. Legutóbb tárcsázott szám újrahívása**

A programozás során hozzárendelt gomb hosszú megnyomására újratárcsázza a legutóbb hívott számot.

#### **2. Hangtárcsázás**

A megfelelő gomb hosszú megnyomása elindítja a hangtárcsázást; a hívott fél nevét lehet kimondani száma beírása helyett.

Egy időben két telefon használata (multi pont) során csak a legutóbb párosított telefont lehet hangtárcsázásra használni.

#### **3. Hívás tartása**

Telefonálás közben a megfelelő gomb hosszú megnyomása szünetelteti a telefonhívást. A hívó vonalban marad, de nincs audió átvitel és a hallókészülék visszavált az előző programra. Ezt akkor használhatja, ha beszélgetni akar az ön mellett ülő személlyel, de nem akarja, hogy ezt a telefonban lévő fél is hallja.

#### **4. Hívás átirányítása**

A megfelelő gomb hosszú megnyomására átirányítja a hívást a telefonra. Ez lehetővé teszi, hogy átadja a telefont egy másik személynek. A hallókészülék visszavált az előző programra.

A hívás tartása vagy átirányítása után, a megfelelő gomb újbóli hosszú megnyomása visszairányítja a hívást a ComPilot-ra, és a hívás folytatódik a hallókészüléken keresztül.

Amíg a hívást tartja, vagy átirányította, használhatja a Nagy (**M**) gombot halló programjai megváltoztatásához.

### **5.6 A külső mikrofon használata**

Használja az opcionális külső mikrofont (MC1) ha a ComPilot készüléket a ruha alatt viseli.

1. Helyezze a 3,5 mm-es mikrofon csatlakozót a ComPilot audió bemenetébe. Így a belső ComPilot mikrofonok teliesen ki lesznek kapcsolva.

2. Használja a csíptetőt a körsugárzó mikrofon szájhoz legközelebbi elhelyezésére.

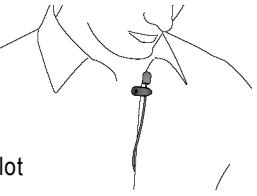

3. Helyezze a hurkot a nyaka köré, és kapcsolja be a ComPilot készüléket.

A ruhák nem fogják negatívan befolyásolni a vezeték nélküli kapcsolatot.

## 6. A ComPilot távirányítóként való használata

### **Fontos: A távirányító funkció csak a vezeték nélküli Spice Generation és Spice+ hallókészülékek esetén lehetséges.**

A streamelési funkció minden vezeték nélküli hallókészülék számára lehetséges. Több információért forduljon hallásgondozójához.

A távirányítási funkció használata előtt hallásgondozójának engedélyeznie kell a távirányítást.

A ComPilot távirányítóként való használata két módon történhet.

 A hurok mindkét végével be van dugva és a ComPilot készüléket a nyak körül kell hordani. A távirányítás funkció addig működik, amíg nem streamel hangot.

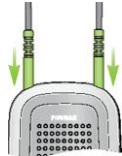

■ A hurok nincs bedugva és a ComPilot kartávolságban működik. Ebben a konfigurációban nem lehetséges streamelés.

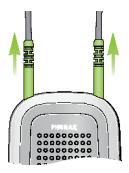

Ellenőrizze, hogy a ComPilot be van-e kapcsolva.

## **Hangerő változtatása/FlexControl (opcionális)**

A FlexControl lehetővé teszi a különböző hallás szituációk tisztaságának és komfortjának optimalizálását (opcionális a kiválasztott hallókészülékeken). Nyomja meg a (+ hangerő gombot a ComPilot-on a beállításhoz:

- $\Box$  ( $\Box$ ) a növeléséhez
- $\Box$  ( $\Box$ ) a csökkentéséhez

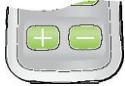
6. A ComPilot távirányítóként való használata

#### **Program kiválasztása**

Használja a Nagy (M) gombot a halló programok kiválasztásához. Ez csak olyankor lehetséges, ha nincs streamelés folyamatban.

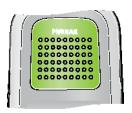

Nyomia meg a Főmenü ( ) gombot az indító programhoz való visszatéréshez és az alap hangerőszintek beállításához.

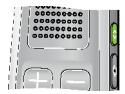

Nyomja le és tartsa lenyomva a Főmenü  $(\bullet)$  gombot (>2 mp) egy kedvenc program kiválasztásához (a hallásgondozó által beállítva).

A ComPilot Nagy gombjának bekapcsolás utáni első megnyomása, az indító program utáni első programot kapcsolja be.

További távirányítási információ:

- Hallókészüléke sípiellel igazolja vissza a programváltás végrehajtását.
- Mindkét hallókészülék szabályzása egyszerre történik.
- Kérje meg hallásgondozóját, hogy nyomtassa ki a személyre szabott ComPilot riportot.
- Az elérhető halló programokat és hangerő szinteket hallásgondozója állítja be.
- A bekapcsolásielző világít, ameddig egy ComPilot gombot lenyomva tart. A zöld jó akkumulátorállapotot jelez, a piros azt jelenti, hogy fel kell töltenie a ComPilot akkumulátorát.
- Két perccel a hurok kihúzása után mindkét jelzőfény kikapcsol, és a ComPilot kikapcsolja a Bluetooth-t, hogy energiát takarítson meg.

#### **Működési távolság**

Ha a ComPilot kézi távirányítóként van használva (hurok nélkül)

- Maximális távolság: 80 cm
- Tartsa a ComPilot-ot az ábrán látható módon

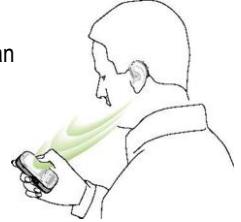

# 7. A ComPilot FM rádióval való használata

A ComPilot együtt használható a Phonak FM berendezéssel.

- 1. Helyezze az FM adót a hangforrás mellé és kapcsolja be.
- 2. Ha szükséges, kapcsolja be a FM vevőt.
- 3. A ComPilot készüléknek bekapcsolva kell lennie, és megfelelően kell viselni.
- 4. Csatlakoztassa az FM vevőt a ComPilot-hoz az FM bemeneten keresztül az ábrán látható módon.

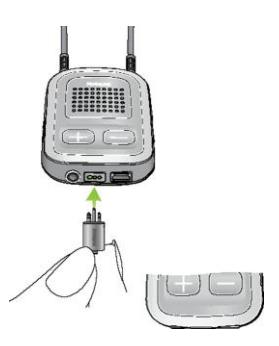

FM jel érzékelése esetén a ComPilot FM nyugtázó hangot bocsát ki hallókészülékére. Ez hasonlít a telefon csengőhangjához.

Az FM jelet a következőképpen lehet kezelni az FM értesítési hang alatt:

- Elfogadás: Röviden nyomja meg a Nagy  $(M)$  gombot.
- Tartásba helyezés: 2 másodpercig tartsa lenyomva a Nagy  $(m)$  gombot.
- Az FM értesítési hang figyelmen kívül hagyása: 20 mp után az FM automatikusan szünetel.

Röviden nyomja meg a Nagy (M) gombot az FM streamelés szüneteltetéséhez.

A szüneteltetett FM bemenet automatikusan a háttérben marad és a Nagy ((M) gombbal újra lehet indítani, amíg egy FM jel jelen van.

FM jel vétele közben a halló programokat nem lehet megváltoztatni a Nagy (**M)** gombbal.

A ComPilot lejátszik egy nyugtázó hangot minden alkalommal, ha az FM streamelés aktív, és az audió kijelző narancsszínűre vált.

- Ha 45 másodpercig nincs FM jel, a ComPilot rövid jelet küld FM streamelés közben, a figyelmeztetés 15 percenként ismétlődik.
- $\blacksquare$  Ha nincs FM jel több mint 15 percig, az értesítési hang újraindul, amint a készülék újra FM jelet érzékel.

Az FM teljes kikapcsolásához húzza ki a FM vevőt a ComPilot-ból.

Ez a szakasz az alábbiakba enged betekintést:

- 8.1. A ComPilot viselete más módokon
- 8.2. Több bemenet kezelése a ComPilot-hoz
- 8.3. A ComPilot alapbeállításainak visszaállítása
- 8.4. A jelzőfények összefoglalója
- 8.5. Bevezetés a Bluetooth-ba
- 8.6. A Bluetooth beállítása
- 8.7. Hívóazonosítás: hívó nevének kimondása
- 8.8. VoiceAlerts: kimondott ComPilot állapot

## **8.1 A ComPilot viselete más módokon**

#### **Standard**

A streamer és a távirányító funkciók előnyeinek kihasználására érdemes a készüléket a nyak körül hordani. Hívások közben csak akkor lehet hallani az Ön hangját, ha a ComPilot készüléket nem fedi ruha.

#### **Kézi távirányító**

A ComPilot csak távirányítóként való használatához kézben kell tartani és működtetni. Ilyenkor a nyakhurkot el kell távolítani.

#### **Ruházat alatt**

Ha telefonhívások közben ruházat alatt viseli a ComPilot készüléket, a külső MC1 mikrofonra szükség van (opcionális tartozék).

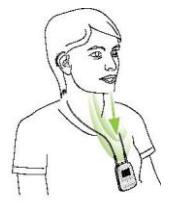

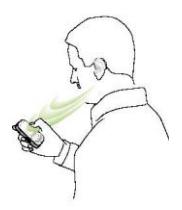

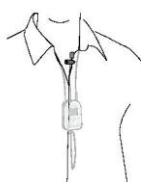

# **8.2 Több bemenet kezelése a ComPilot-hoz**

Ha egy hangforrás csatlakoztatva van a ComPilot-hoz, hallókészüléke automatikusan átvált a speciális programokra.

Akár négy automatikus programot is be tud állítani a hallásgondozó.

Akár több hangforrást is lehet csatlakoztatni a ComPilot-hoz.

- Két Bluetooth eszköz (pl. telefon és TVLink S bázisállomás).
- Egy hangbemenet  $(3.5 \text{ mm-es}$  jack-dugó).
- Egy FM vevőegység.

Hangüzenetek (VoiceAlerts) és az audió jelzőfény jelzi a különböző bemeneteket. Az audió jelzőfény streamelés közbeni színeiről lásd az 50. oldalt.

Egy hangforrás akkor számít a ComPilot-hoz csatlakoztatottnak, ha:

 Az audió dugó csatlakoztatva van (audió jellel vagy anélkül).

■ Egy FM vevő csatlakoztatva van és FM jelet kap.

■ Egy Bluetooth zeneforrás zenét játszik vagy szünetel.

- Egy Bluetooth telefon párosítva és távolságon belül van. A telefonhívásnak mindig elsőbbsége van. Hallani fogja a csengető jelzést, még akkor is ha más hangforrást hallgat, pl. Bluetooth-t vagy FM-et. Ha nem fogadja, vagy befejezi a hívást, a streaming folytatódik.
- $\circ$ ) Nem lehetséges a halló programokat váltani a Nagy ( $\circ$ ) gombbal, amíg hangforrás van csatlakoztatva a ComPilotra.
- A legtöbb Bluetooth-szal rendelkező telefon telefonként és zenelejátszóként is csatlakozik a ComPilot-hoz. Ha zenét szeretne hallgatni, azt a telefonján kel elindítania, a

## **Több forrás közül egy kiválasztása a ComPilot használatával**

Csak egy (pl. a Bluetooth jeladóról érkező) hangforrás esetén a Nagy (M) gomb minden megnyomása szünetelteti és újraindítja a hangforrást.

Több hangforrás között lehet sorban váltani a Nagy (**M**) gombbal. Minden gombnyomás után a ComPilot meghatározott sorrendben kiválasztja a következő csatlakoztatott forrást.

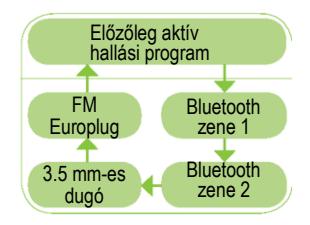

- Ha a forrás nincs csatlakoztatva, a ComPilot megkeresi a következőt.
- A sorban szereplő utoljára csatlakoztatott forrás után a streamelés megáll, és a hallókészülék folytatja az előzőleg aktív halló programot, amit sípolás jelez.
- Minden csatlakozott hangforrásnak rögzített helye van a sorban az ábrán látható módon.

Nyomja meg többször röviden a Nagy (**M**) gombot, amíg nem éri el a kívánt hangforrást.

A ComPilot kimondja az összes aktív hangforrás nevét a sorban (VoiceAlerts).

## **Streamelés szüneteltetése**

A streamelés ideiglenes szüneteltetéséhez, pl. ha valaki beszél Önhöz, röviden nyomja meg a Nagy  $\langle \gamma \rangle$  gombot, ahányszor szükséges, amíg nem hallja a sípolást, ami az előző akusztikus halló programot jelzi.

A streamelés folytatásához röviden nyomja meg a Nagy (M) gombot, amíg el nem éri a kívánt hangforrást.

 $\overline{I}$ ) A Főmenü ( $\overline{I}$ ) gomb megnyomása mindig a kezdő programot választja ki, tekintet nélkül a hangforrás sorrendjére.

#### **Streamelés megállítása**

A hang-streamelés teljes megállításához állítsa meg a Bluetooth hanglejátszót, és húzza ki az audió dugót vagy a FM vevőkészüléket.

#### 8. Részletes információk

## **Streamelési megszakítások**

A streamelés megszakadások elkerülése érdekében viselje a ComPilot készüléket a hurokkal a nyaka körül, és tartsa a Bluetooth eszközt működési távolságon belül.

A streamelés megszakadásához vezető helyzetek:

- Ha a ComPilot túl messze van a hallókészüléktől streamelés közben, pl. ha nem a nyakában hordja, vagy kihúzta a hurok kábelét.
- Ha a hallókészüléket nem megfelelően viseli, pl. az nincs álló helyzetben.
- Ha a Bluetooth jel hatótávolságon kívül van.
- Ha a Bluetooth jeladás akadályba ütközött, pl. telefon a farzsebben van.

Ilyenkor a hallókészüléke elveszti az audió jelet. Ha ez több mint 5 másodpercig fennáll, akkor automatikusan visszavált az előzőleg aktív halló programra.

# **8.3 A ComPilot alapbeállításának visszaállítása**

Ha valamilyen oknál fogva a ComPilot nem válaszol:

- 1. Csúsztassa a ComPilot bekapcsolóját BE helyzetbe.
- 2. Nyomja le és tartsa lenyomva a  $($   $($   $)$ ,  $($   $($   $)$   $)$  és  $($   $)$  gombokat egyidejűleg 2 másodpercre.
- 3. Csúsztassa a ComPilot bekapcsolóját KI helyzetbe.
- 4. Várjon 5 másodpercig.

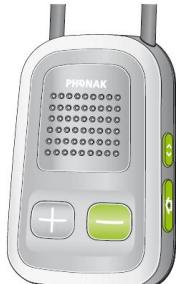

A készülék most visszaállt, és BE helyzetbe kapcsoláskor a normál működését folytatja.

A Bluetooth párosítások visszaállítása után a konfigurációs állapot és a hallókészülékek csoportosítása megmarad.

# **8.4 A jelzőfények összefoglalója**

A jelzőfények hasznos információt tartalmaznak az alábbiak szerint:

**Bekapcsolásjelző**

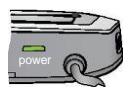

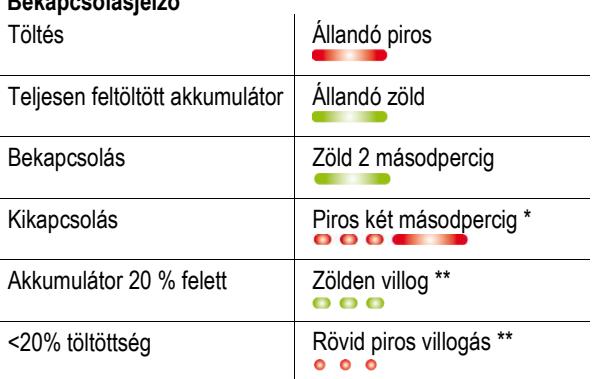

- A ComPilot kikapcsolásakor a bekapcsolásjelző először pirosan villoghat esetleg, amíg az eszköz megfelelően lecsatlakozik minden Bluetooth eszközről.
- \*\* Ha a hurok nincs csatlakoztatva a ComPilot-hoz, az akkumulátortöltés-jelző csak elinduláskor, töltéskor, és egy gomb megnyomásakor látszik.

A hurok kihúzásakor a ComPilot csökkentett módba vált 2 perc után, és a bekapcsolásjelző kialszik. A távirányítási funkciókat használni lehet a hurok kihúzott állapotában is.

# **Akkumulátor állapota**

A bekapcsolásjelző színe figyelmeztet a ComPilot akkumulátor állapotára.

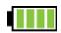

A zöld jelzi, hogy az akkumulátor szintje > 20 %.

A piros jelzi, hogy az akkumulátor szintje < 20 %. Kevesebb mint 1,5 óra streamelés maradt, mielőtt az akkumulátort újra kell tölteni.

## **Audió kijelző**

A huroknak bedugva kell lennie bármilyen streamelés előtt. audio

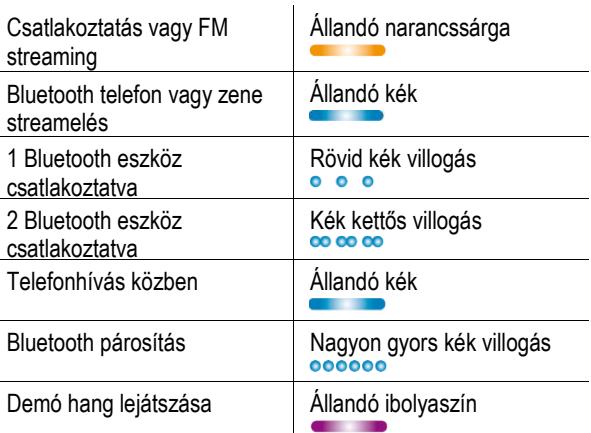

A Bluetooth párosítás jelző látszik akkor is, ha a hurok nincs bedugva.

Kábel vagy FM streamelés során az audió kijelző narancsszínű marad a Bluetooth kapcsolat állapotától függetlenül.

## **8.5 Bevezetés a Bluetooth-ba**

#### **Mi az a Bluetooth?**

A Bluetooth lehetőséget biztosít mobiltelefonok, laptopok és számítógépek között vezeték nélküli kommunikációra.

A ComPilot támogatja a Bluetooth szabványt, hogy a hangot vezeték nélkül fogadhassa a különféle hangeszközökről, és hallókészülékéhez továbbítsa. Például telefonhívásokat fogadhat közvetlenül a hallókészülékébe, vagy TV-adást hallgathat TVLink S bázisállomáson keresztül.

További információk a Bluetooth-ról: [www.bluetooth.org](http://www.bluetooth.org/)

#### **Milyen Bluetooth eszközöket használhatok a ComPilot készülékemmel?**

Először ellenőrizze, hogy a használni **eta** Bluetooth<sup>\*</sup> kívánt eszköz támogatja-e a Bluetooth szabványt: Keresse meg ezt a jelet a készüléken vagy annak kézikönyvében.

Másodszor, a Bluetooth-szal rendelkező eszközök lehetséges alkalmazásait profilokkal definiálják. Az eszköznek, melyet a ComPilot-tal akar használni, rendelkeznie kell a megfelelő Bluetooth profilokkal. Ezek eltérőek lehetnek attól függően, mit szeretne csinálnia ComPilot készülékével:

- Telefonhívások fogadásához a telefonjának támogatnia kell vagy a fejhallgató vagy a kihangosító (HSP/HFP) profilt.
- Sztereó zene hallgatásához a telefonjának vagy számítógépének támogatnia kell az A2DP / sztereó feihallgató profilt.
- A telefonkönyv-elérés (PBAP) profil megléte azt jelzi, hogy a hívó fél azonosítása lehetséges-e, vagy sem.

Keresse meg ezt az információt telefonja felhasználói kézikönyvében, vagy az alábbi kompatibilitási adatokat: [www.phonak.com/compilot](http://www.phonak.com/compilot)

### **Bluetooth eszközök kompatibilitása**

Ha probléma adódik az eszköze és a ComPilot közötti kapcsolattal, vagy nem biztos telefonja Bluetooth lehetőségeiben, nézze át telefonja felhasználói kézikönyvét, vagy kérdezze meg eladóját.

#### **Bluetooth hatótávolság**

A ComPilot Bluetooth 2-es osztályú működést támogat 10 méteres távolságig.

TVLink S bázisállomással TV-nézésre használva a működési távolság 30 méter.

Nem szükséges, hogy az eszközök "rálássanak" egymásra. Az alábbi tényezők viszont befolyásolhatják a távolságot:

- Más eszközökkel való interferencia csökkentheti a működési távolságot.
- A Bluetooth eszköz, melyhez csatlakozni kíván, esetleg csak kisebb távolságot támogat.

Ha Bluetooth eszköze kiesik a ComPilot hatótávolságából, és a kettő között audió kapcsolat van, a kapcsolat először szakadozni kezd, majd megszűnik.

Ha az eszköz közben visszakerül a ComPilot hatótávolságába, akkor a streamelés folytatódhat, de lehet, hogy nem. Ez esetben kapcsolja ki, majd újra be a ComPilot készüléket, miután a piros bekapcsolásjelző kialudt.

## **Bluetooth eszköz használata: párosítás és csatlakoztatás**

Csak ha eszköze támogatja a Bluetooth szabványt, és megfelelő profilokat, akkor tud csak kommunikálni a ComPilottal. A kommunikáció engedélyezéséhez két egyszerű eljárást kell végrehajtani:

való, hogy mely Bluetooth eszközök kommunikálhatnak egymással. Ezt csak egyszer kell elvégezni minden

**1. Párlosátás, amelyes ítá Sicelj Pritos-tal rezle re teghatászozálsá**ra

**2. Kapcsolódás:** Amint az eszköz megkapta az engedélyt a kommunikációra (párosítva van), az eszközök képesek audiójeleket küldeni egymásnak. A párosított eszközök mindig csatlakoznak, ha be vannak kapcsolva, és egymás közelében vannak. Ezt a ComPilot készüléken a villogó kék audió kijelző jelzi.

A legtöbb Bluetooth eszköz a csatlakozást elvégzi rögtön a párosítás után.

A következő oldalakon a párosítás és kapcsolódás van részletesebben leírva.

#### 8. Részletes információ

# **8.6 A Bluetooth beállítása**

Ez a szakasz írja le a párosítási és csatlakozási eljárást a Bluetooth eszközök számára.

## **Lépésről lépésre: Bluetooth telefon párosítása**

- Minden Bluetooth eszközre csak egyszer kell a párosítást elvégezni. A párosítási eljárást a telefonja irányítja.
- Minden telefonnak más a menüstruktúrája. Ezért a telefonja kézikönyve alapján lehet bizonyosan elvégezni az eljárást, amennyiben az itt leírtak alapján nem tudja elvégezni.
- Legfeljebb 8 eszközt lehet párosítani a ComPilot-tal. Egy újabb párosítás átveszi a legrégebben használt párosított eszköz helyét.
- A ComPilot képes egyszerre két telefonhoz kapcsolódni egy időben, de egy időben csak egy hívás lehetséges.

További tájékoztatás néhány népszerű gyártó Bluetooth párosítási utasításairól itt található:

[www.phonak.com/compilot](http://www.phonak.com/compilot)

- 1. Kapcsolja be a ComPilot készüléket és a telefonját. Helyezze őket egymás mellé.
- 2. Keresse meg a kapcsolódási beállításokat telefonja menüjében. Keresse meg a Bluetooth menüpontot.
- 3. Bizonyosodjon meg róla, hogy telefonján a Bluetooth be van kapcsolva.
- 4. Telefonján válassza ki a Bluetooth eszközök keresése opciót.
- 5. A ComPilot készülék párosítási eljárásához nyomja meg és tartsa lenyomva a  $( \bullet )$  és a  $( + )$ gombot együtt 2 másodpercig, amíg az audió kijelző nem kezd el gyorsan kéken villogni.

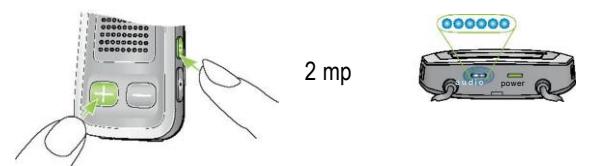

- 6. A ComPilot párosítási módban marad két percig, vagy amíg a párosítás befejeződött.
- 7. Telefonjában kell lennie egy listának az észlelt Bluetooth eszközökről. Válassza ki a "Phonak ComPilot"-ot a listából.

- 8. A telefonja esetleg jelszót kér. Ha így van, írja be: 0000 (négy nulla). Néhány telefon megkérdezi, milyen Bluetooth szolgáltatást szeretne engedélyezni. Válassza ki a fejhallgató, vagy ha van, a sztereó fejhallgató lehetőséget.
- 9. A ComPilot most párosítva van telefonjával, és az audió jelző abbahagyja a villogást.
	- A párosítási folyamat független a huroktól (be lehet dugva vagy ki lehet húzva).
	- Lehetséges, hogy meg kell ismételni a párosítást, ha telefonja firmware-ét frissítette.

## **A készülék telefonhoz csatlakoztatása**

Amint telefonját és a ComPilot-ot párosította (lásd: Bluetooth telefon párosítása), telefonjának csatlakoznia kell a ComPilothoz, mielőtt audió jeleket küld.

Ennek a funkció meg kell jelennie a telefon Bluetooth menüjében is.

- 1. Bizonyosodjon meg róla, hogy a ComPilot be van kapcsolva, és a nyakhurkot megfelelően viseli.
- 2. Keresse meg a Bluetooth részt a telefonja menüjében, és válassza ki a párosított eszközök listáját.
- 3. Válassza ki a ComPilot-ot, és csatlakozzon.
- 4. A sikeres kapcsolatot a ComPilot audió jelzőjének kék villogása jelzi. A telefon kijelzőjén egy fejhallgató ( $\Box$ ) szimbólum is megjelenhet.
- A kapcsolat a két eszköz között addig marad fenn, amíg a két eszköz bekapcsolva és egymás közelében marad. Ha bármelyik eszköz kikapcsol, vagy kikerül a hatótávból, esetleg meg kell ismételni a csatlakozási eljárást.
- Néhány Bluetooth eszköz a csatlakozást elvégzi rögtön a párosítás után. Ha az eszköz megkérdezi, hogy engedélyezze-e az automatikus csatlakozást a párosítás után, ajánlott az igent választani.

Ha kézi kapcsolódás szükséges, tekintse át ehhez telefonja kézikönyvét.

#### **Külső Bluetooth eszközökkel való párosítás**

Ha ComPilot készüléke segítségével sztereó rendszeréről zenét szeretne hallgatni, használhat külső Bluetooth jelátvivőt. A ComPilot-ot lehet még Bluetooth-szal rendelkező vezetékes telefonnal együtt is használni.

- A párosítási eljárást más Bluetooth eszközhöz a párosítani kívánt eszköz irányítja. Az eljárás más lehet minden eszköznél. Ezért az eszköz kézikönyve, vagy eladója segítsége alapján lehet bizonyosan elvégezni az eljárást, amennyiben az itt leírtak alapján nem tudja elvégezni.
- 1. Kapcsolja be a ComPilot készüléket és a másik eszközt.
- 2. Helyezze őket egymás mellé.
- 3. Tegye eszközét Bluetooth párosítási módba.
- 4. A ComPilot készülék párosítási eljárásához nyomja meg és tartsa lenyomva a  $($ . ) és a  $($  ) gombot együtt 2 másodpercig, amíg az audió kijelző nem kezd el gyorsan kéken villogni.
- 5. A ComPilot párosítási módban marad két percig, vagy amíg a párosítás befejeződött.
- 6. Ha meg kell adni jelszót, írja be: 0000 (négy nulla).

Párosítás után várjon, míg az eszközök teljesen csatlakoztak.

A sikeres kapcsolatot a ComPilot audió kijelzőjének rövid kék villogása jelzi. Kettős villogás jelzi, hogy két eszköz csatlakozott a ComPilot-hoz.

#### **Bluetooth eszközök párosításának törlése**

Ha problémát tapasztal az egyik párosított eszközzel, vagy az eszköz többé nem kapcsolódik a ComPilot-hoz, törölheti a párosítást.

- 1. Kapcsolja be a ComPilot készüléket.
- 2. Nyomia meg és tartsa lenyomya a  $($ gombokat 10 másodpercig, amíg az audió kijelző gyors kék villogása abbamarad.

A Bluetooth eszközök párosításának törlése után nem lehet egyetlen előzőleg párosított eszközhöz sem csatlakozni. A párosítási folyamatot újra el kell végezni, ha újra szeretne csatlakozni.

## **8.7 Hívóazonosítás: hívó nevének kimondása**

A ComPilot képes a hívó nevének kimondására.

Ha telefonia támogatia a telefonkönyv-elérést (PBA) vagy telefonkönyv-elérés profilt (PBAP), a ComPilot megpróbál információt szerezni a hívóról,

akárhányszor a telefon cseng.

Amint a telefon cseng, a kijelzett információ eljut a ComPilot-hoz, és a hallókészülék azt kimondja az alábbi módon:

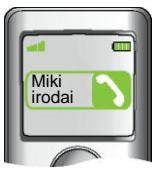

- A tárolt nevet a telefonkönyvben. Például azt hallja: "Miki irodai".
- Ha a név ismeretlen, akkor a telefonszámot jelzi ki.

A helyes kiejtés érdekében a hallásgondozó konfigurálhatja a ComPilot nyelvbeállításait.

A telefonkönyvet nem tölti le a ComPilot. Így a készülék más telefonok használatát is támogatja.

Tekintse meg telefonja felhasználói kézikönyvét, hogy ezt a funkciót támogatja-e a telefon.

## **8.8 VoiceAlerts: kimondott ComPilot állapot**

A VoiceAlerts informálja a különböző működési módokról és állapotokról szöveg-beszéd használatával.

Hallásgondozója beállíthatja a nyelvet, és a hangerő szintiét.

■ **Figyelmeztetések: Kimondott információ alacsony** akkumulátor-szintről és a Bluetooth párosításról.

- **Normál:** További információ a ComPilot be-és kikapcsolásáról, a töltés kezdetéről és végéről streaming közben, bemeneti csatorna nyugtázásáról, és FM bejelentésekről.
- **Részletes:** További adatok a töltés elejéről és végéről, akkor is, ha nincs aktív streaming forrás, külső mikrofonos kapcsolatról, Bluetooth eszköz csatlakozásáról és a kapcsolat bontásáról, illetve hívás átirányításáról és tartásáról.
- Egy új ComPilot-ot mindig angol hangüzenetekkel (VoiceAlerts), normál beszéd-szinten szállítunk ki.
- A hívóazonosítás független a beszéd-szinttől.

# 9. ComPilot hibaelhárítás

A gyakran feltett kérdések és válaszok összefoglalása:

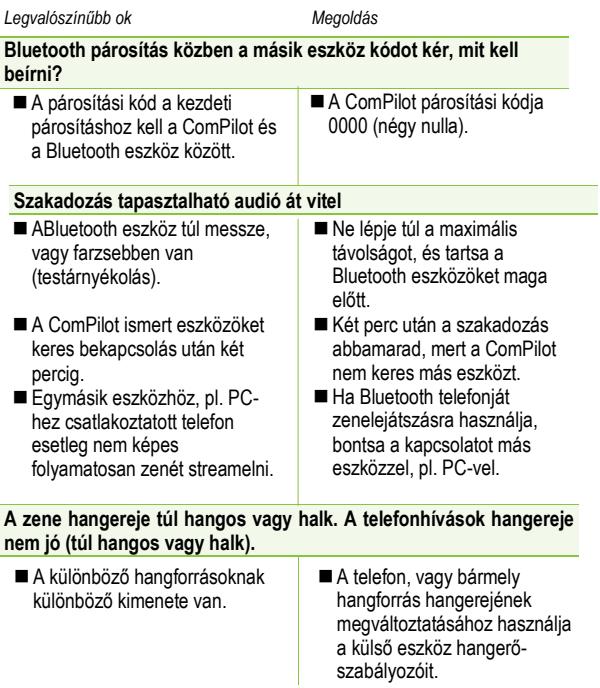

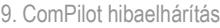

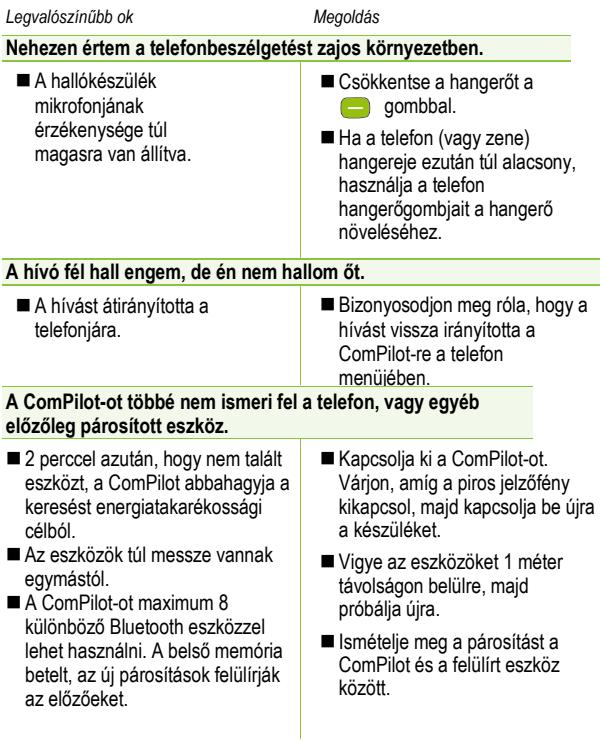

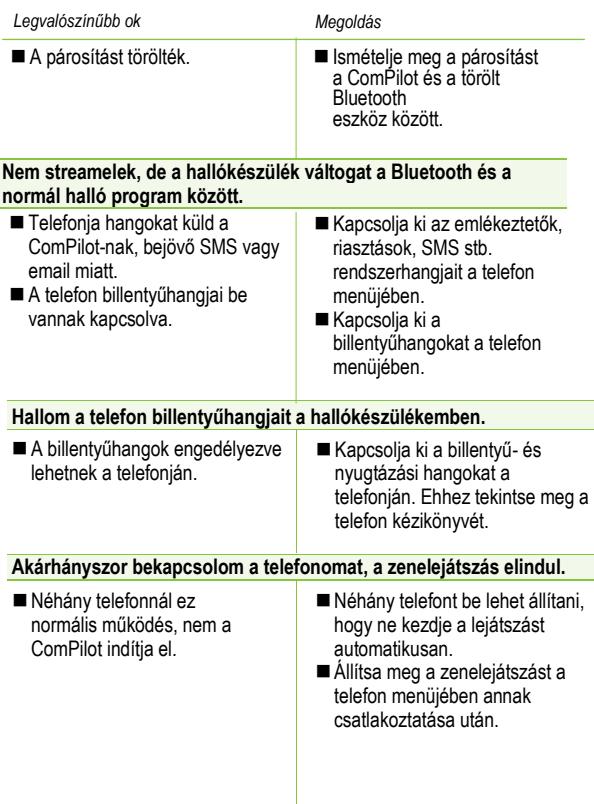

## 9. ComPilot hibaelhárítás

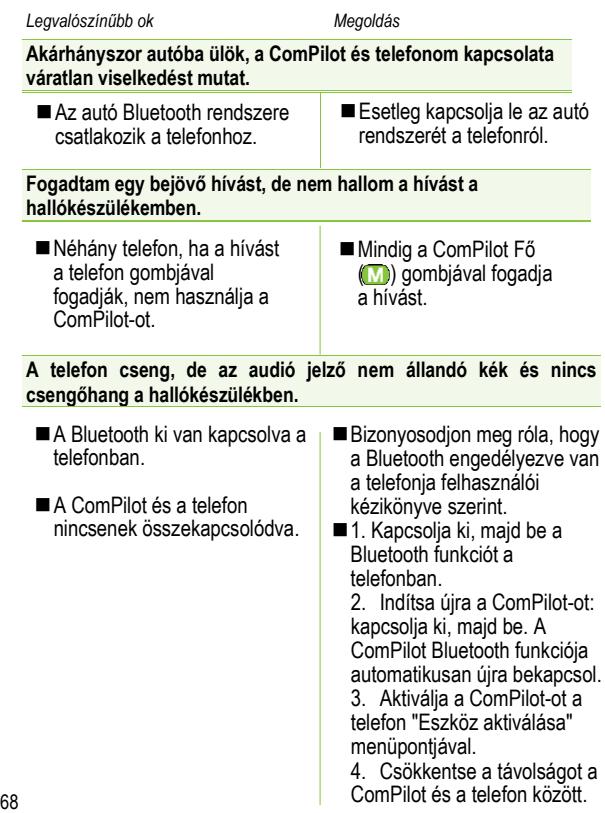

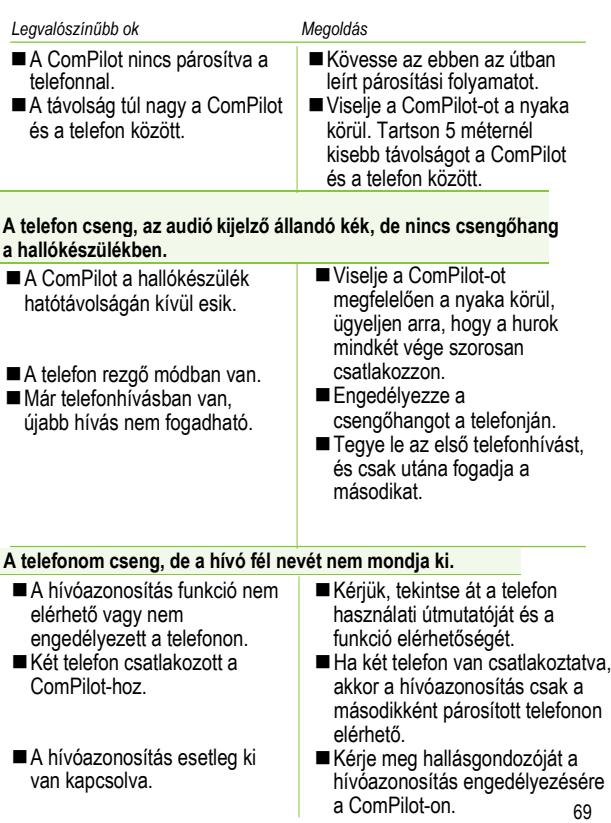

## 9. ComPilot hibaelhárítás

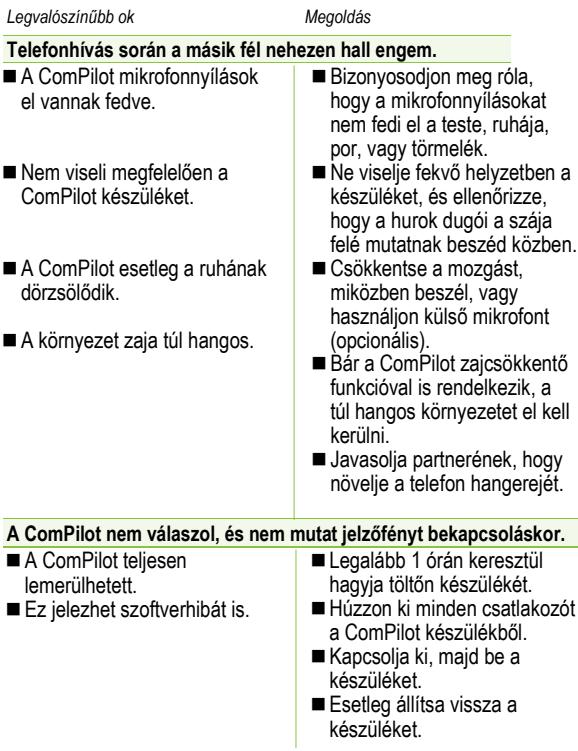

*Legvalószínűbb ok Megoldás*

#### **A ComPilot működési ideje jelentősen csökkent.**

- Az akkumulátornak általában több töltési ciklus kell, hogy elérje a teljes kapacitását. Nézze meg a ComPilot tipikus működési idejéről az adatlapot.
- **■Töltse a készüléket** legalább három óráig az első alkalommal.
- Legalább háromszor merítse le teljesen az új készüléket.

Bármely itt nem szereplő probléma esetén lépjen kapcsolatba hallásgondozójával.
9. A ComPilot hibaelhárítása

the control of the control of the control of the control of the control of the control of the control of the control of the control of the control of the control of the control of the control of the control of the control

## **Megjegyzések**

Kérjük olvassa ez az alábbi oldalakat a ComPilot használata előtt.

### **10.1 Veszélyre történő figyelmeztetések**

A Ne engedjen az eszköz közelébe három év alatti gyermeket.

Orvosi eszközöket, pl. szívritmus-szabályozót használó személyek nem használhatják az eszközt.

Ne viselje a ComPilot-ot a nyaka körül, amíg bármilyen programozási eszközhöz van csatlakoztatva.

Mindig távolítsa el mindkét dugót a hurokból, valamint egyéb kábeleket, ha a készüléket távirányítóként használja.

A ComPilot felnyitása kárt okozhat benne. Ha olyan problémát tapasztal, amit nem oldanak meg az itt leírt javaslatok, forduljon hallásgondozójához.

A ComPilot készüléket csak erre specializálódott javítóműhely javíthatja. A Phonak által nem jóváhagyott módosítások nem megengedettek.

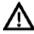

Az akkumulátort csak engedéllyel rendelkező személy cserélheti.

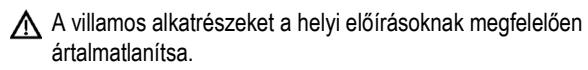

A Ne használja a készüléket olyan helyen, ahol az elektronikus berendezések tiltva vannak.

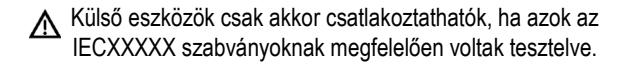

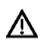

Csak a Phonak AG által jóváhagyott kiegészítőket használia.

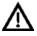

A ComPilot kábelek nem rendeltetésszerű használata (mondjuk az USB kábel nyak köré tekerése) sérüléseket okozhat.

Gépek kezelése közben ügyeljen rá, hogy a gép semmilyen alkatrészt ne kaphasson el.

A mini-USB portot csak a leírt célra lehet használni.

A Vigyázat! Áramütés. A dugót ne helyezze be egyedül az elektromos alizatba.

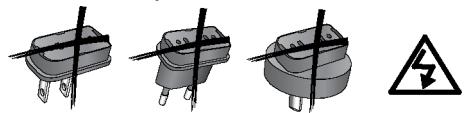

## **10.2 Termékbiztonsági információk**

- Óvja a ComPilot-ot a nedvességtől (fürdés, úszás), hőtől (radiátor, autó-műszerfal) és a közvetlen bőrrel való érintkezéstől (edzés, fitnesz, sport).
- Röntgensugárzás, CT, vagy MR letapogatás tönkreteheti a készüléket vagy károsan befolyásolhatja a ComPilot megfelelő működését.

- Védje meg a ComPilot-ot a túl nagy ütődéstől és rezgéstől.
- Ne erőltesse túlságosan a kábelek csatlakozóját azok csatlakoztatásakor.
- Védjen meg minden nyílást (antenna, hang, FM, töltő) a portól és piszoktól.
- Soha ne használjon mikrohullámú sütőt vagy más melegítő eszközt a ComPilot szárításához.
- A készüléket száraz ruhával tisztítsa. Soha ne használjon háztartási tisztítószereket (mosópor, szappan), vagy alkoholt a ComPilot tisztításához.
- A digitálisan kódolt, induktív átviteli technológia, melyet a ComPilot is használ, megbízható és semmiben nem tapasztalható interferencia más eszközökkel. Ugyanakkor meg kell jegyezni, hogy ha a hallórendszert számítógépes eszközök, nagyobb elektronikus berendezések vagy más

erős elektromágneses mező mellett használják, akkor legalább 60 cm távolságban kell lenni a sugárzást kibocsátó eszköztől a megfelelő működés érdekében.

- Ne húzza ki a nyakhurkot, ha a ComPilot jeleket küld a hallókészülékbe.
- Biztonsági okokból csak Phonak, vagy USBszabványú töltőket használjon (>500 mA).
- Ne használjon három méternél hosszabb USB vagy audió kábelt a ComPilot-hoz.
- Ha a ComPilot nincs használatban, kapcsolja ki és tárolja biztonságosan.

## **10.3 Egyéb fontos információk**

- Erősáramú berendezések, nagy elektronikus berendezések és fémszerkezetek csökkenthetik a működési távolságot.
- Ha a hallókészülék nem kommunikál a ComPilot-tal egy szokatlan zavar miatt, távolodjon el a zavaró mezőtől.
- Hallókészüléke és a ComPilot beállításkor esetleg kaphat egy egyedi kommunikációs kódot. Ez biztosítja, hogy az eszköz nem lesz hatással mások hallókészülékére.
- FM jeladó használata esetén legyen tudatában annak, hogy a rádióhullámokat mások is foghatják.

# 11. Szerviz és garancia

### **11.1 Helyi garancia**

Kérje meg hallásgondozóját, hogy tájékoztassa Önt a ComPilot készüléket érintő helyi garancia feltételeiről.

#### **11.2 Nemzetközi garancia**

A Phonak egy éves korlátozott garanciát biztosít a vásárlás dátumától kezdve. Ez a korlátozott garancia gyártási- és anyaghibákra vonatkozik. A garanciát csak akkor lehet érvényesíteni, ha a vásárlás igazolva van.

#### **11.3 Garanciális korlátok**

A garancia nem fedezi a nem megfelelő kezelésből eredő károkat, vegyszerek okozta károkat, vízbe merítési, és egyéb sérülés okozta károkat. Bármilyen harmadik fél, vagy nem engedélyezett javítóműhelyek által okozott kár érvényteleníti a garanciát. A garancia nem terjed ki a hallásgondozó által annak irodájában nyújtott szolgáltatásokra.

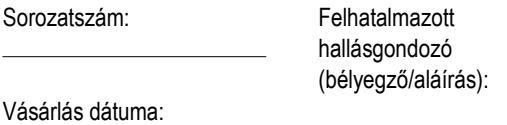

# 12. Megfelelőségi információk

## **Megfelelőségi nyilatkozat**

A Phonak AG ezennel kijelenti, hogy a termék megfelel az orvostechnikai eszközökről szóló 93/42/EGK irányelv és a rádióberendezésekről és a távközlő végberendezésekről szóló 1999/5/EK irányelv lényeges követelményeinek. A megfelelőségi nyilatkozat teljes szövege a világszerte megtalálható helyi Phonak képviselőktől szerezhető be, akik elérhetősége az alábbi címen megtalálható:[www.phonak.com](http://www.phonak.com/).

## **Megjegyzés 1:**

A készülék megfelel az FCC előírásai 15. részének és az Industry Canada RSS-210-nek. A működés az alábbi két feltétel betartásától függ:

- 1) Az eszköz nem okozhat káros interferenciát, és
- 2) az eszköznek fogadnia kell minden interferenciát, még olyat is, ami esetleg nem kívánt működéshez vezet.

## **Megjegyzés 2:**

A Phonak által nem kifejezetten jóváhagyott módosítások érvényteleníthetik az FCC-nek az eszköz működésére vonatkozó jóváhagyását.

## **Megjegyzés 3:**

A készüléket bevizsgáltuk, és ennek alapján megfelel az FCC szabályzat 15. pontjában található, a B osztályba tartozó digitális készülékekre vonatkozó, illetve az Industry Canada ICES-003 korlátozásoknak. E korlátozások arra szolgálnak, hogy ésszerű védelmet nyújtsanak a háztartásbeli telepítés során esetleg fellépő káros interferencia ellen. Ez a készülék rádiófrekvenciás energiát állít elő, használ és sugározhat ki, és ha nem az utasításoknak megfelelően telepíti és használja,

#### 12. Megfelelőségi információk

károsan zavarhatja a rádiókommunikációt. Az azonban nem garantálható, hogy a készülék nem okoz interferenciát egy adott konfigurációban. Ha a készülék káros interferenciát okoz a rádiós vagy televíziós vételben, és a zavar a készülék ki- és bekapcsolásával igazolható, a felhasználó a következő lépésekkel megkísérelheti elhárítani az interferenciát:

- Állítsa be újra vagy állítsa más pozícióba a vevőantennát.
- Növelje a távolságot az eszköz és a vevő között.
- Csatlakoztassa az eszközt egy vevőtől eltérő aljzatba vagy áramkörre.
- Lépjen kapcsolatba viszonteladójával vagy egy tapasztalt rádió-televízió technikussal.

# 13. A jelzések magyarázata és információ

C€ **XXXX** 

A CE jellel a Phonak AG megerősíti, hogy az eszköz megfelel az orvostechnikai eszközökről szóló 93/42/EGK irányelv és a távközlő végberendezésekről szóló 1999/5/EK irányelv szabványoknak a rádió- és telekommunikációs berendezések esetében.

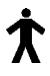

Ez a jel megerősíti, hogy az ebben a felhasználói útmutatóban leírt termék megfelel az EN 60601-1 BF-típusú alkalmazási követelményeinek. Az eszköz felülete a B típus alkalmazott része.

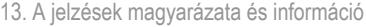

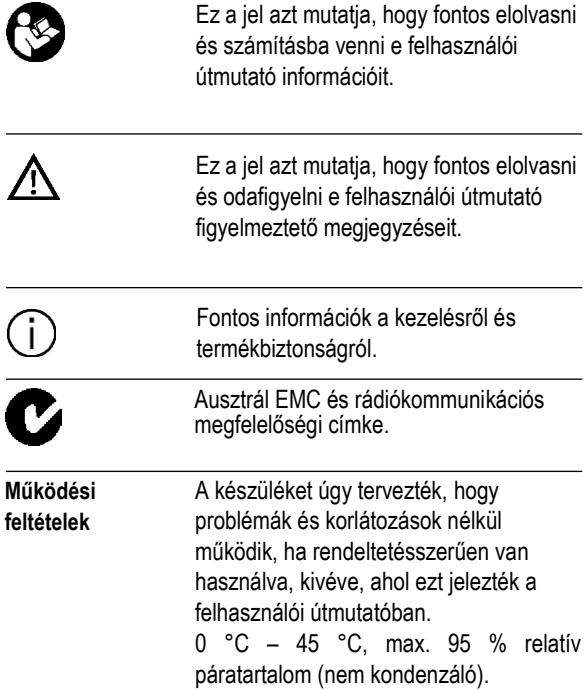

#### **Szállítási és tárolási feltételek**

Szállítás és tárolás során a hőmérséklet ne lépje túl a –20 °C/60 °C határértékeket, és a 90%-os relatív páratartalmat hosszú időn keresztül. A légnyomás optimális értéke 500 és 1100 hPa között van.

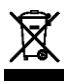

A jel az áthúzott hulladéktárolóval azt jelenti, hogy az eszköz nem dobható ki a háztartási hulladékba. Kérjük, hogy a nem használt, vagy régi eszközét elhasználódott elektronikus hulladékként kezelje, vagy ártalmatlanításra adja vissza hallásgondozójának. A megfelelő hulladékkezelés óvja a környezetet és az egészséget.

13. A jelzések magyarázata és információ

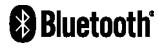

A Bluetooth márkanév és embléma a Bluetooth SIG, Inc. bejegyzett védjegye; a Phonak engedély alapján használja őket. Az egyéb márkanevek a megfelelő tulajdonosaik birtokában vannak.